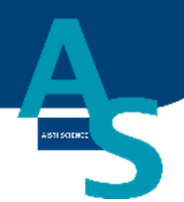

# オンライン SPE-GC システム SPL-P100/SPL-M100 メンテナンスマニュアル

株式会社アイスティサイエンス

# 内容

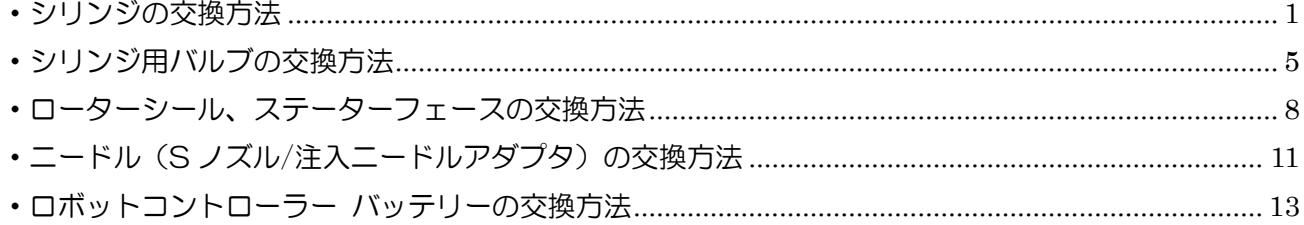

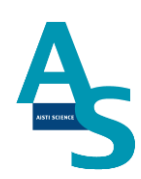

<span id="page-3-0"></span>・シリンジの交換方法

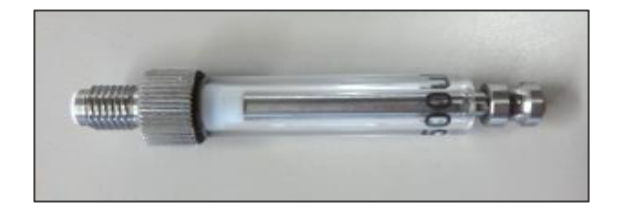

製品番号 2.5 mL PB-1010-011 1.0 mL PB-1010-010 μL PB-1010-008 μL PB-1010-007 μL PB-1010-006 μL PB-1010-005

溶媒瓶に挿し込んでいるチューブを引き抜きます。ソフトウェア(SGI-STUDIO)のリボ ンメニューにある「メンテナンス」から「溶媒の入れ替え」を実行し、エアーを引き込んで ライン中の溶媒を押し出します。

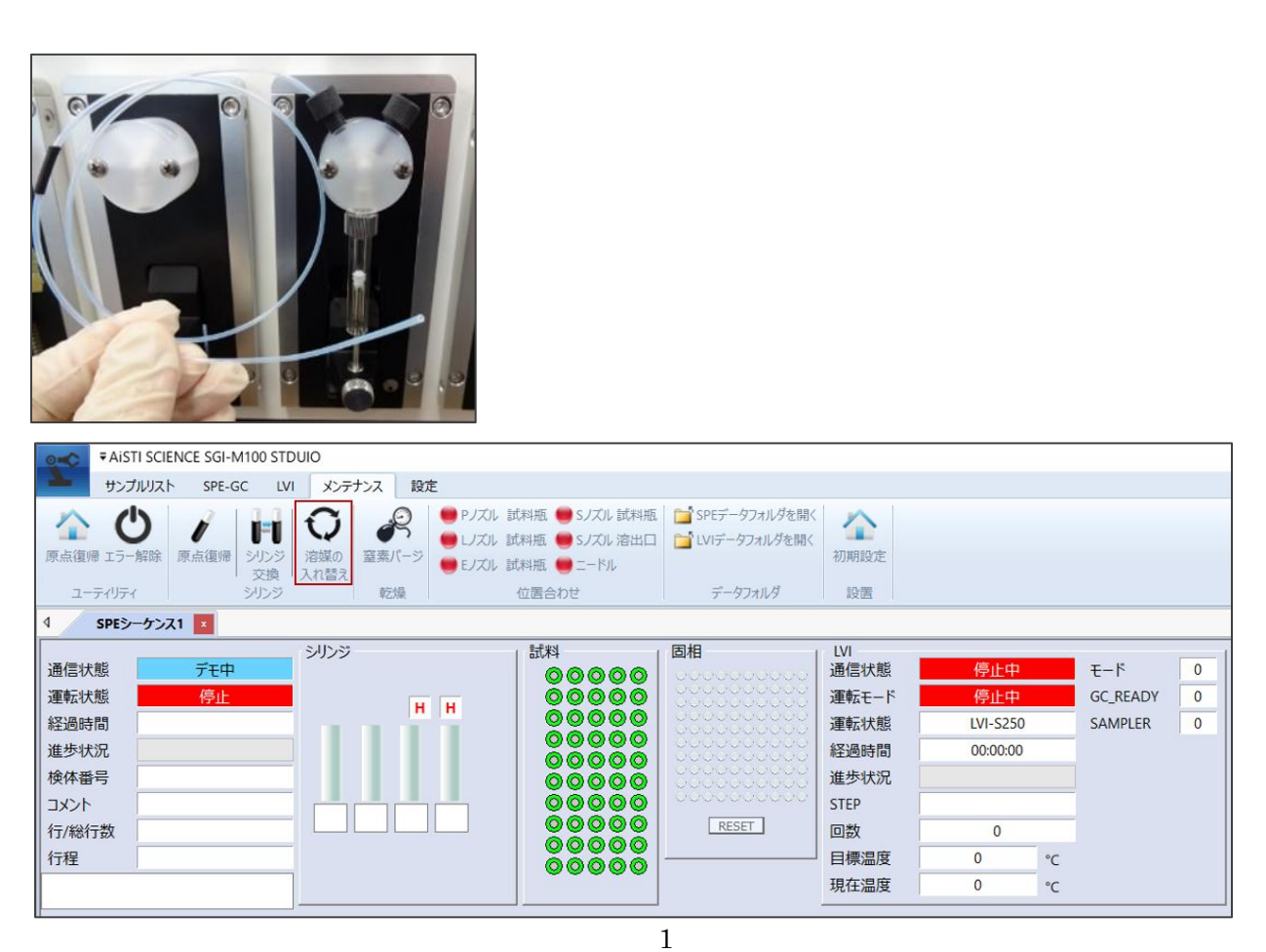

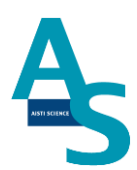

リボンメニューの「メンテナンス」から「シリンジ交換」のアイコンをクリックします。

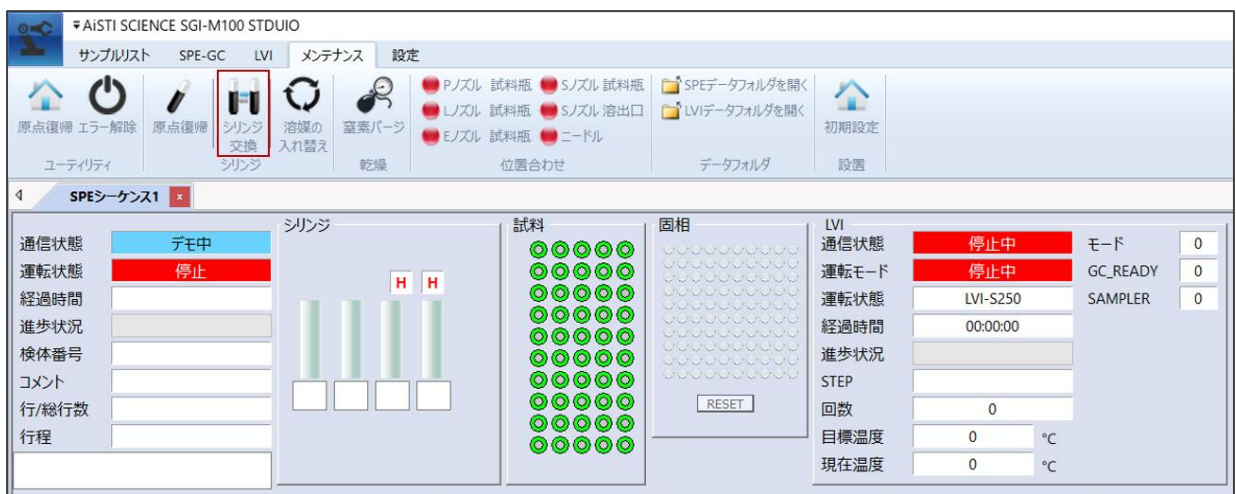

シリンジプランジャーが中段の位置まで下がった状態で停止します。バルブに固定してい るシリンジのネジ部分を矢印の向きに回して緩めます。

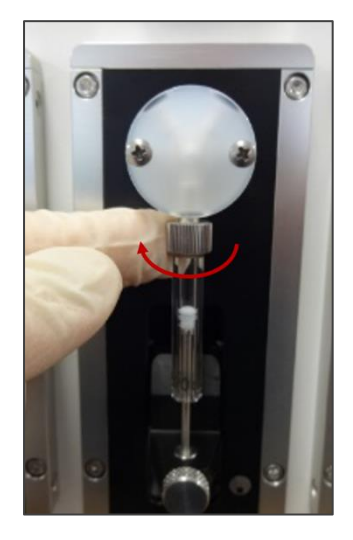

シリンジを一番下まで指で押し下げ、プランジャ―を固定している下側のネジを矢印の方 向に回して緩め、シリンジを取り外します。

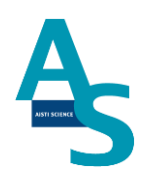

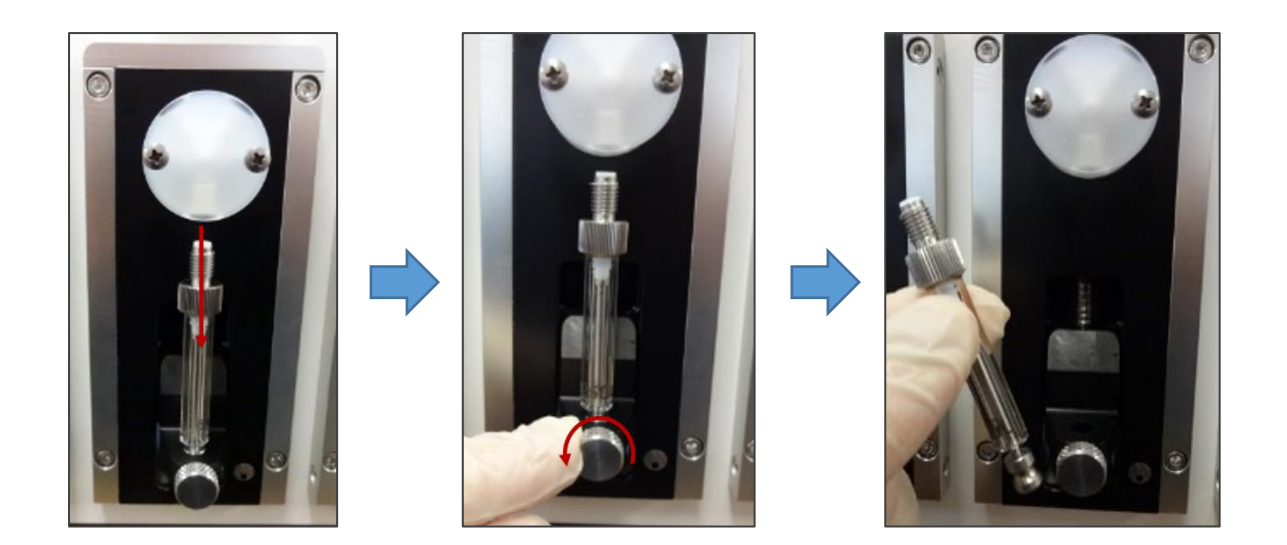

交換する新しいシリンジを準備します。取り外した手順と逆の手順でシリンジを取り付け ます。下側と上側のネジを矢印の方向に手で回して固定します。

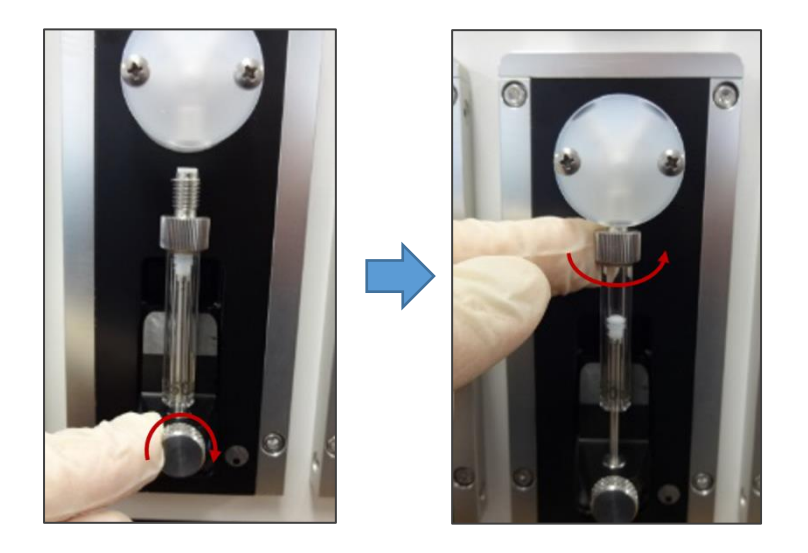

シリンジの取り付けが終わったら、ソフトウェアからシリンジの原点復帰を行います。リ ボンメニューの「メンテナンス」からシリンジの「原点復帰」アイコンをクリックします。 プランジャーが一番上の位置まで戻り、交換終了となります。

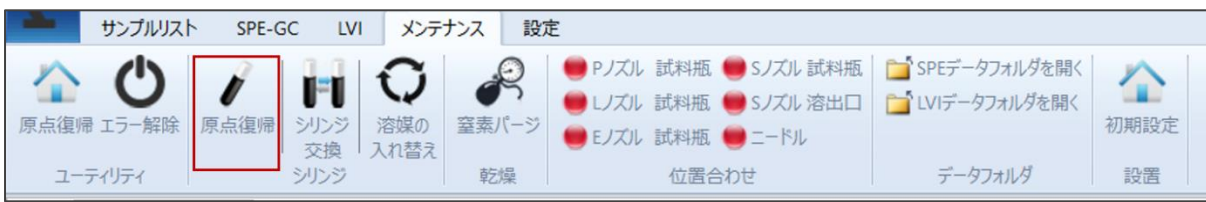

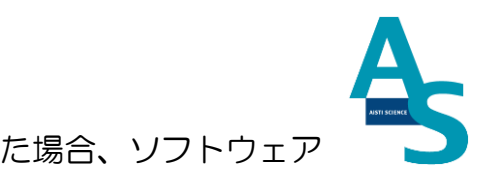

取り外したシリンジと容量の異なるシリンジを新たに取り付けた場合、ソフトウェア の「装置構成」を変更する必要があります。リボンメニューの「サンプルリスト」にあるウ ィンドウ表示項目の「装置構成」にチェックを入れます。ウィンドウ表示に「装置構成」画 面が表示されるので、交換したシリンジ番号の容量をプルダウンメニューから選択します。

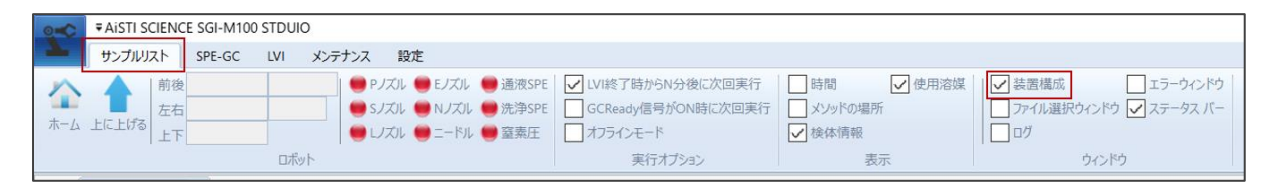

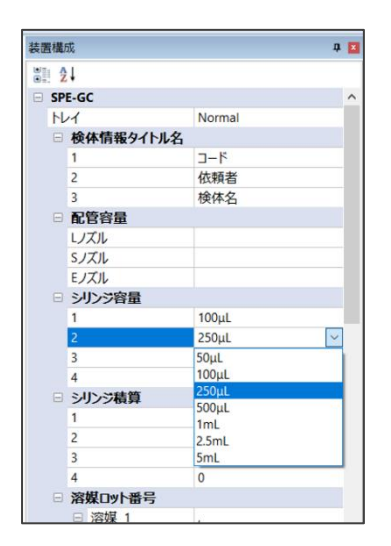

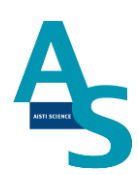

<span id="page-7-0"></span>・シリンジ用バルブの交換方法

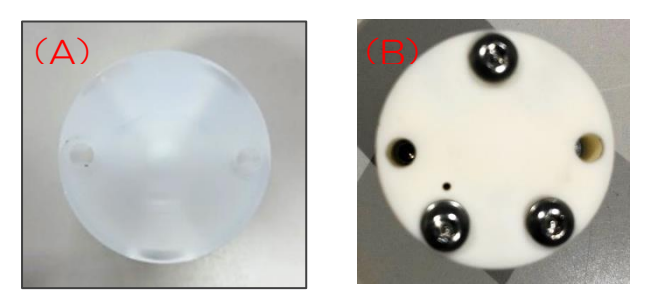

#### 製品番号 (A)プラスチックバルブ AB-4040-014 (B)セラミックバルブ PB-4010-001

溶媒瓶に挿し込んでいるチューブを引き抜きます。ソフトウェア (SGI-STUDIO) のリ ボンメニューにある「メンテナンス」から「溶媒の入れ替え」を実行し、エアーを引き込ん でライン中の溶媒を押し出します。

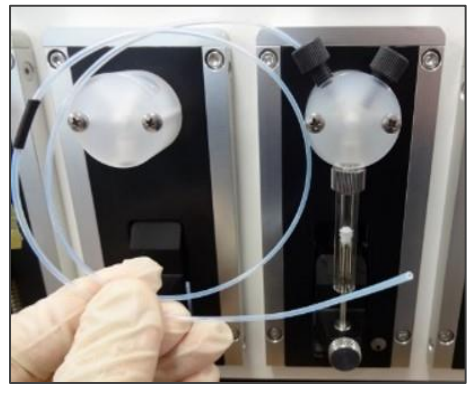

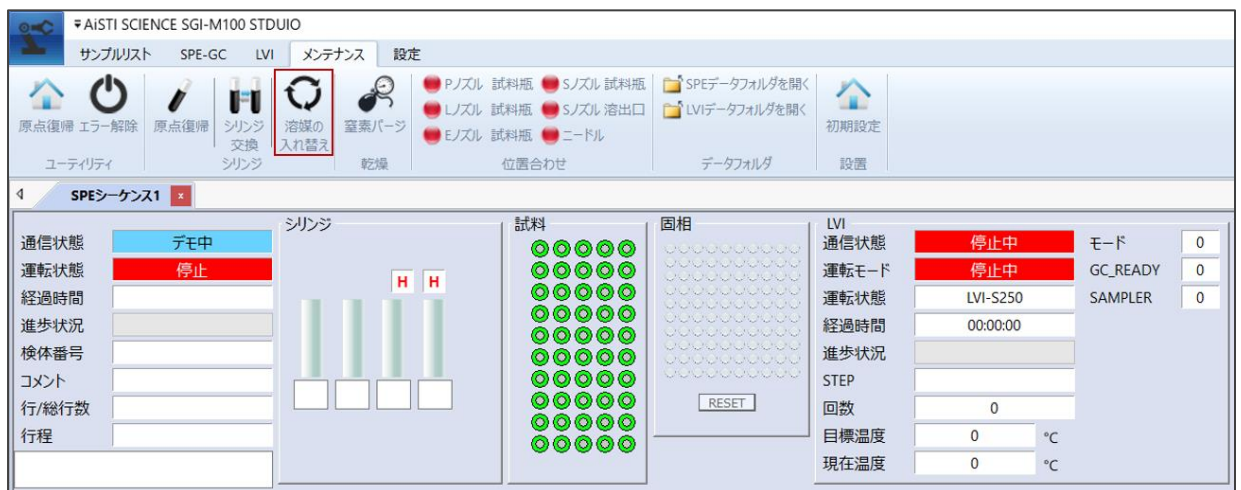

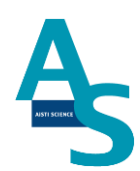

リボンメニューの「メンテナンス」から「シリンジ交換」のアイコンをクリックしま

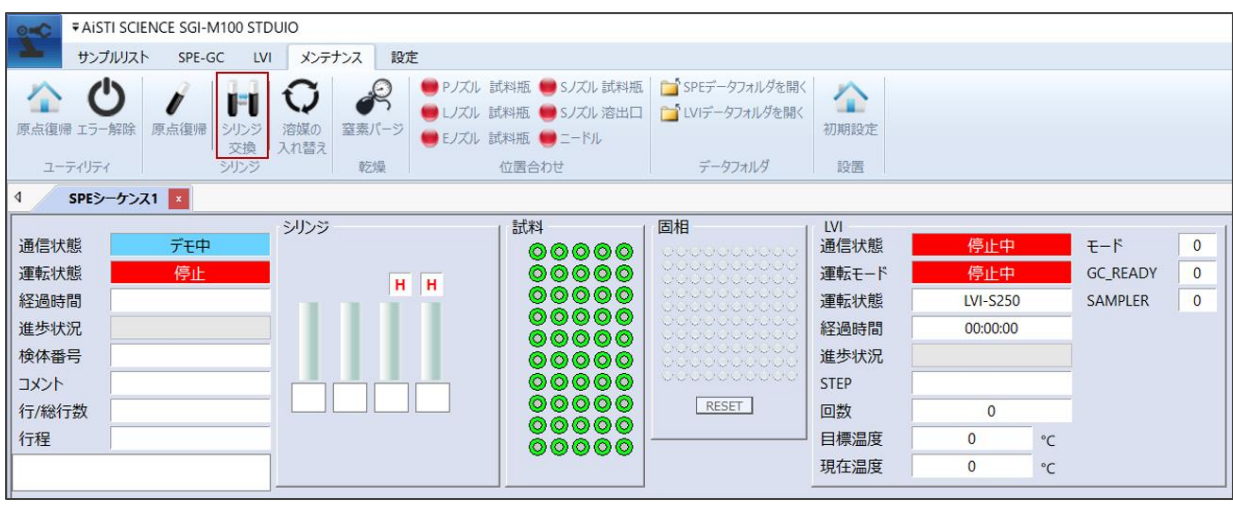

す。

シリンジプランジャーが中段の位置まで下がった状態で停止します。バルブの上部 2 か 所の配管固定用のナットを外します。バルブに固定しているシリンジのネジ部分を矢印の向 きに回して緩め、下側のプランジャー固定のネジを緩めてシリンジを取り外します。

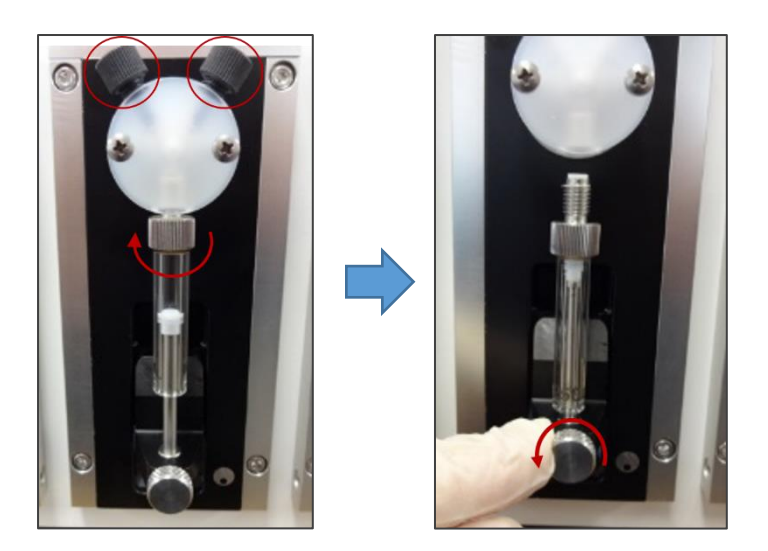

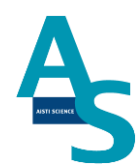

バルブを固定している 2 か所のプラスネジを外し、バルブを手前に引き抜いて本体か ら取り外します。

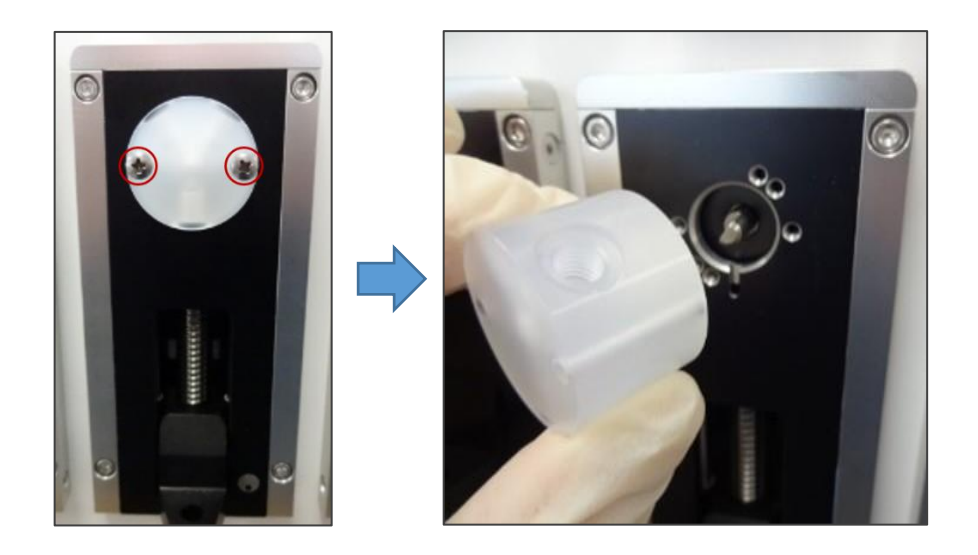

セラミックバルブの場合は、固定している六角ナットを 2 mm 六角レンチで外します。

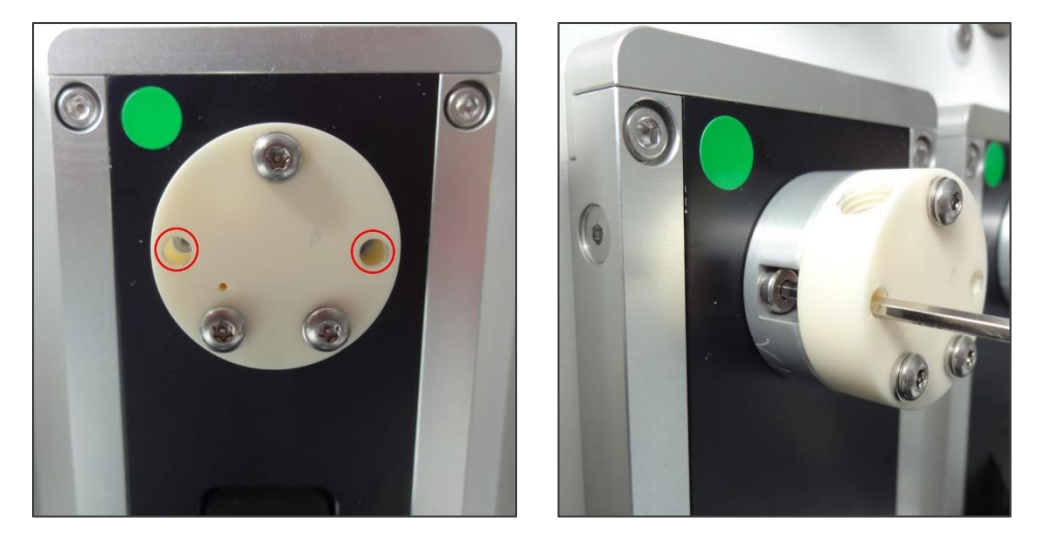

新品のバルブを準備し、取り外した手順と逆の手順でバルブ、シリンジ、配管ナットを取 り付け、交換終了となります。

7

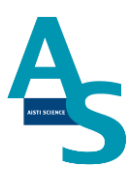

#### <span id="page-10-0"></span>・ローターシール、ステーターフェースの交換方法

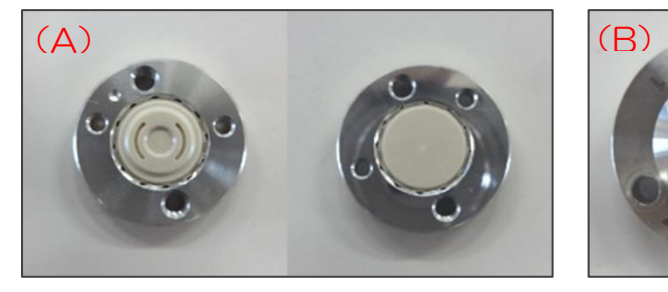

製品番号 (A) ローターシール (8 方バルブ) AB-4010-009 (4 方バルブ) AB-4010-014 (B)ステーターフェース (8 方バルブ) AB-4010-012 (4 方バルブ) AB-4010-015

バルブのステーターフェースを固定しているビスを外します。バルブ 1(8 方バルブ)の ビス (4 か所) を外す場合は 2.5 mm の六角レンチを使用し、バルブ 2 (4 方バルブ)の ビス(3 か所)を外す場合は 3 mm の六角レンチを使用します。

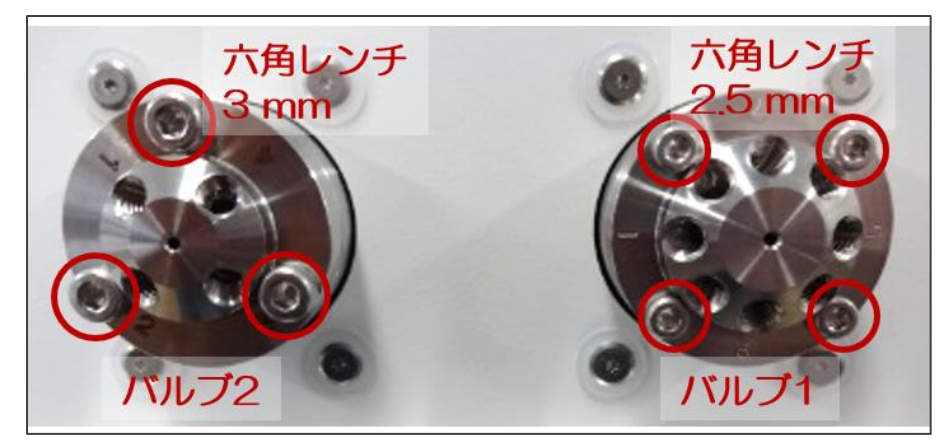

#### ▲ 注意

ビスを取り外す時は固定している箇所(4 か所もしくは 3 か所)のビスを均等に少しずつ 緩めて外してください。

固定のビスを全て外した後、ステーターフェースを手前にゆっくりと引き抜いて外します。 次にローターシールを取り外します。ローターシールのネジ穴の部分の一方に取り外し用の 治具の先端を少し回し入れます(2回転程度回す)。治具を持って手前にゆっくり引き抜く ようにローターシールを取り外します。

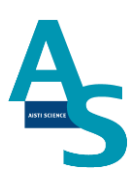

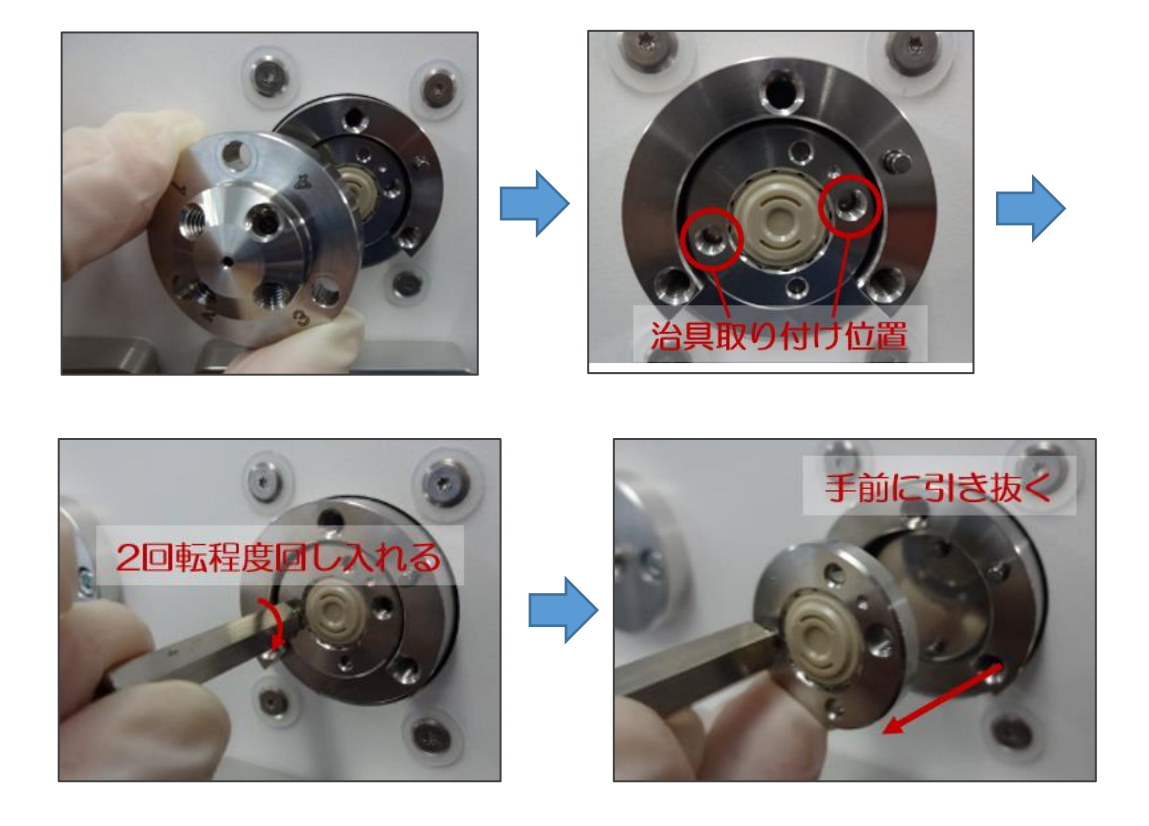

新品のローターシールを準備します。バルブの突起とローターシールの穴位置が合うよう にローターシールを取り付けます。このとき、ローターシールの溝が入った面が表になるよ うに取り付けます。ローターシールの表面が汚れている場合はアルコール系の溶媒で汚れを 拭き取ってから取り付けてください。

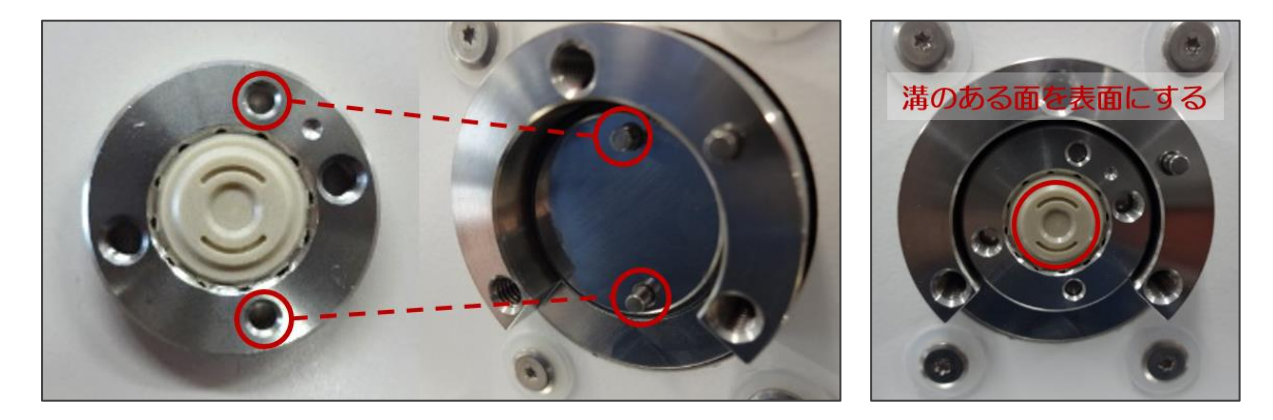

ステーターフェースを交換する場合は新品のものをご準備ください。取り付け位置の突起 とステーターフェースの穴位置が合うように、ステーターフェースを真っ直ぐにはめ込みま す。ステーターフェースを固定していたビスを手で軽く回して仮止めします。外す時と同様 に、固定箇所のビスを均等に少しずつ六角レンチを使用して締めていきます。バルブ本体と ステーターフェースとの間に溝が無くなるまでビスを回して取り付け終了となります。

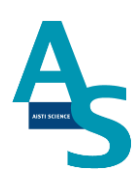

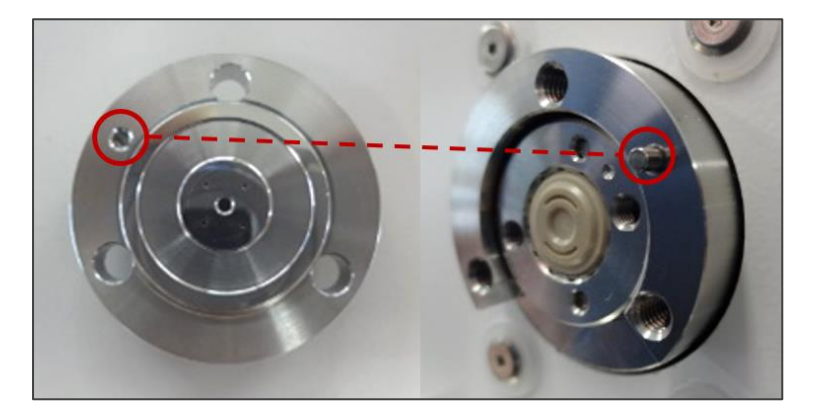

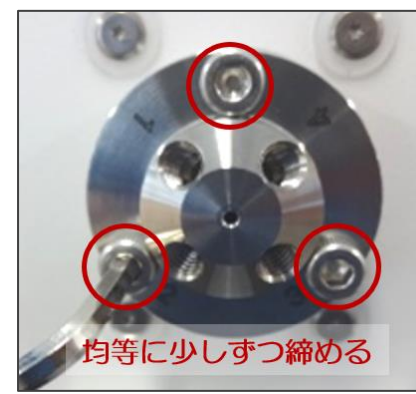

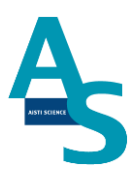

## <span id="page-13-0"></span>· ニードル(S ノズル/注入ニードルアダプタ)の交換方法

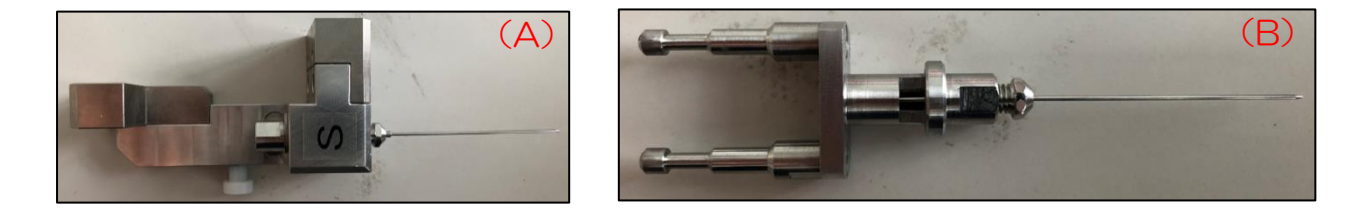

製品番号 SGI 用ニードル (A) S ノズル用 PA-5010-202 (B)注入ニードルアダプタ用 PA-5010-204

S ノズル用ニードルの交換

ニードルを固定しているナットを 7mm のスパナと 6mmのスパナで挟んで緩めます。 ナットとニードルを引き抜き、新品のニードルに交換してからナットで固定します。

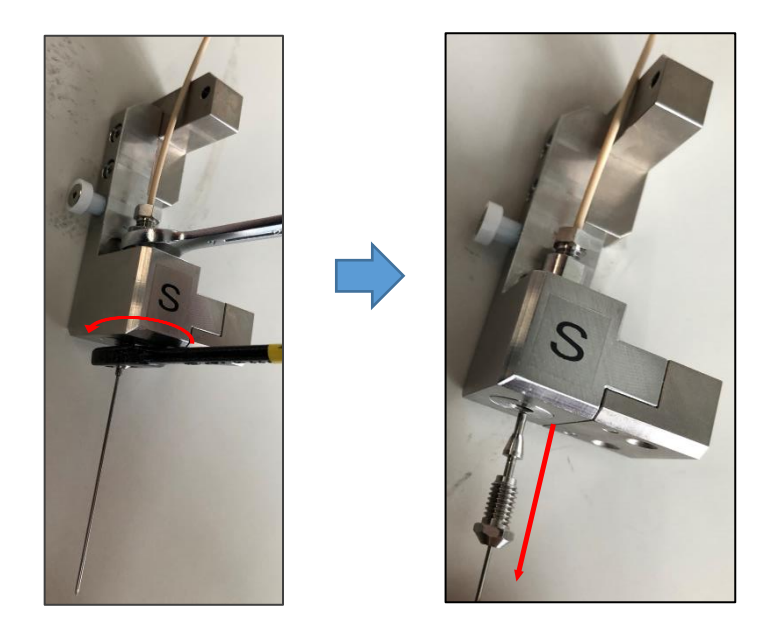

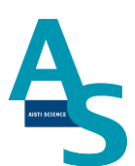

#### 注入ニードルアダプタ用ニードルの交換

ニードルを固定しているナットを 7mm のスパナと 6mmのスパナで挟んで緩めます。 ナットとニードルを引き抜き、新品のニードルに交換してからナットで固定します。

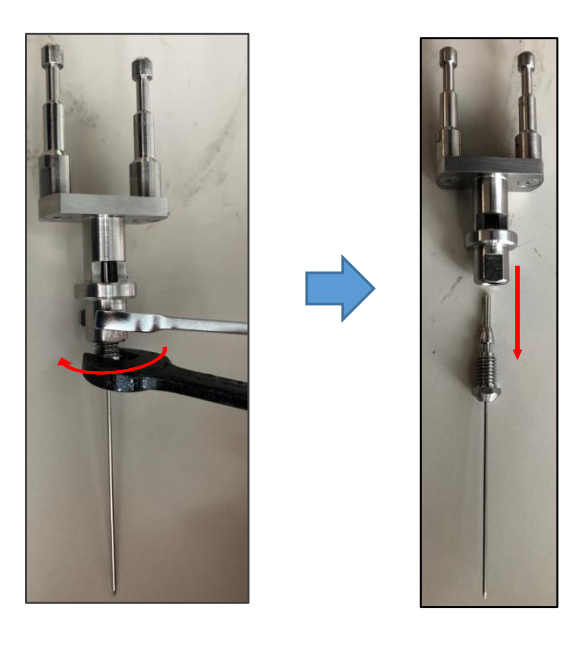

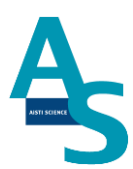

#### <span id="page-15-0"></span>・ロボットコントローラー バッテリーの交換方法

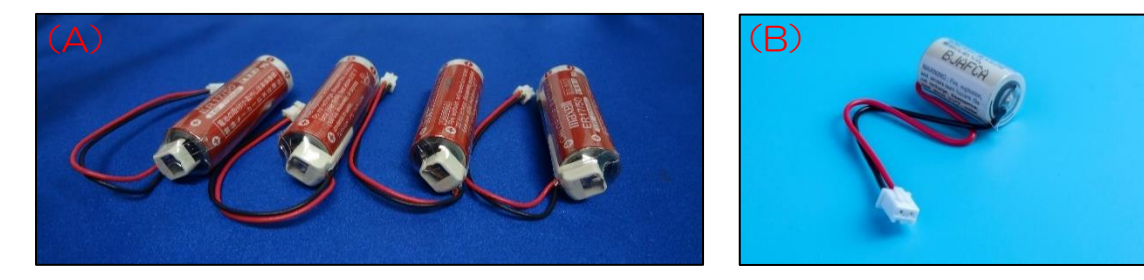

製品番号 (A) SGI 用バッテリー アーム用 4 本入り PB-4040-004 (B) ロボット用メモリバッテリー AB-4040-024

バッテリーの消費について

ロボットコントローラーに使用するバッテリーは、本体の電源を切っている間はメモリ保 存のために消費されます。電池の消費を抑えるには、本体の電源を常に ON にして頂くこと をお勧めします。

▲ 注意

バーテリーの交換は送液ユニットの背面カバーを開けて作業します。送液ユニットを設置 台から移動させる場合、ロボットアームに繋がっているケーブルが引っ張られないように注 意して移動してください。

#### 交換方法

送液ユニットのメイン電源のスイッチを ON (Iの方に入れる)のまま作業します。

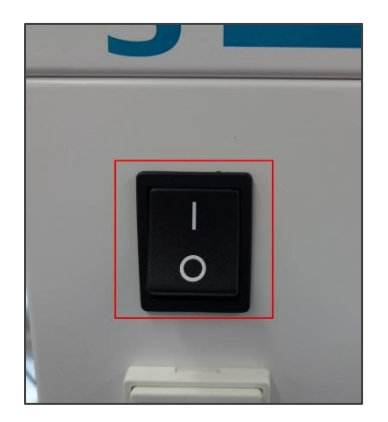

▲ 注意

電源を OFF にしてバッテリーを交換した場合、後に示す「ロボットアームの原点復帰」

13

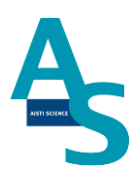

を行う必要があります。

送液ユニットの背面のカバーを取り外します。4 か所のビスをプラスドライバーで外し、 カバーを取り外します。

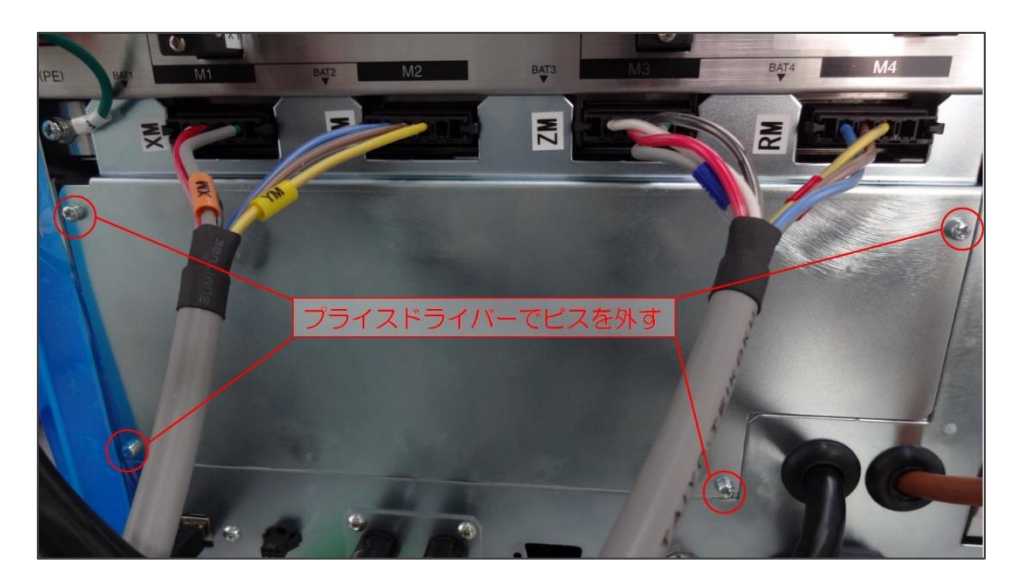

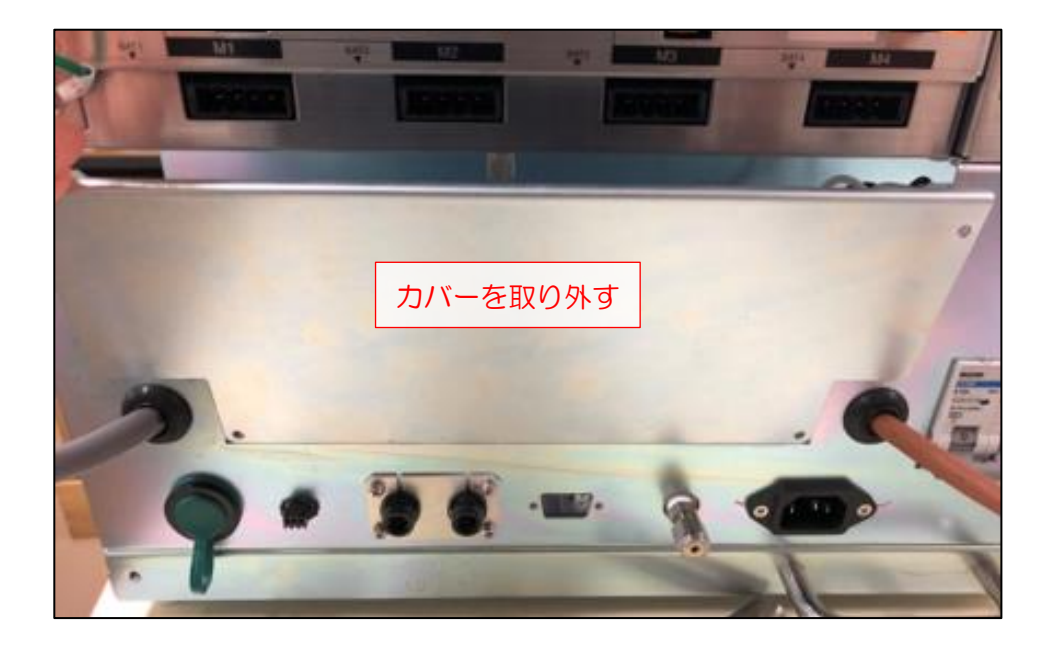

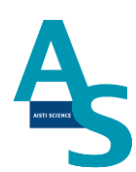

SGI 用バッテリー アーム用の交換

バッテリー用カバーを固定しているネジを手で緩め、カバーを取り外します。

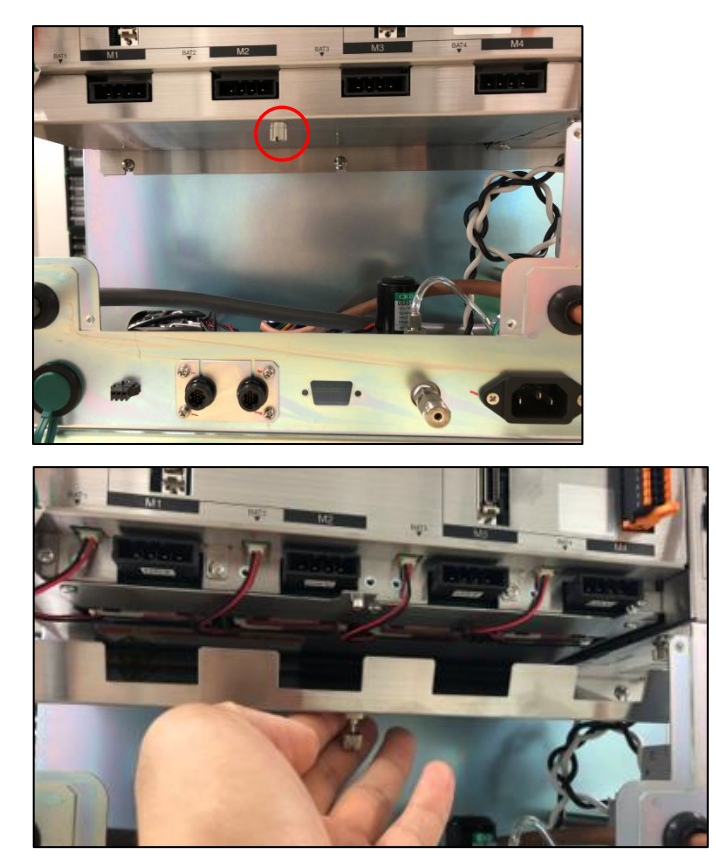

バッテリーから伸びているコネクタを抜き、バッテリーを取り外します。装着されている 4 本のバッテリー全てを外し、新品のバッテリーと交換します。バッテリーのコネクタを全 て挿入し、カバーを取り付けます。

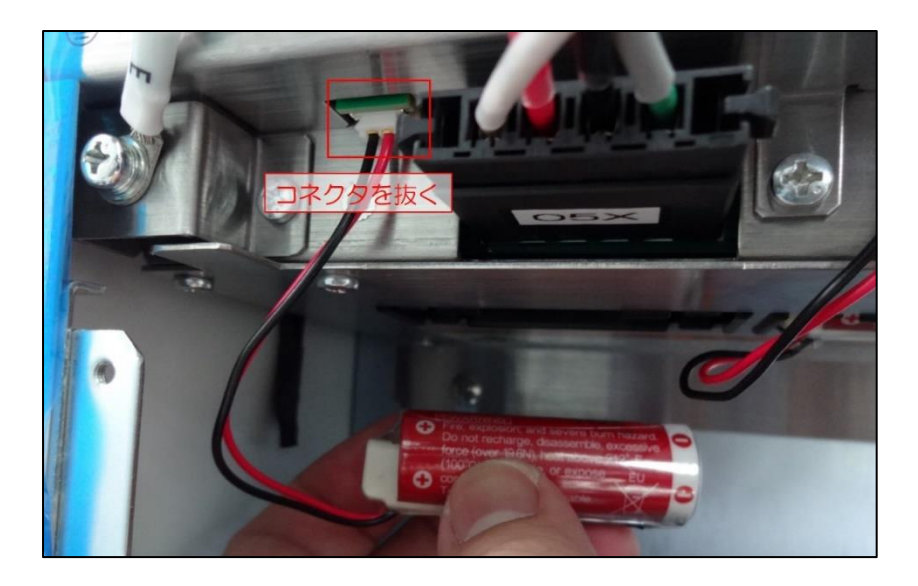

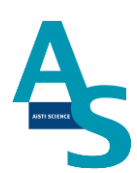

ロボット用メモリバッテリーの交換

バッテリーカバーを固定しているネジを手で緩めます。

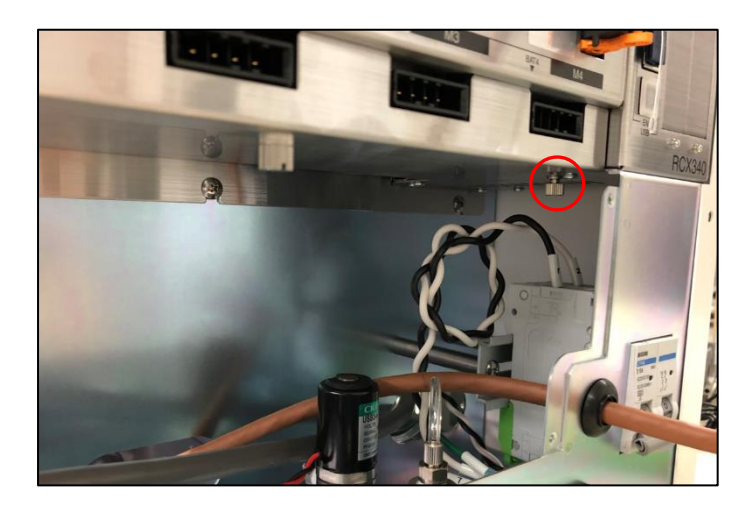

カバーごとバッテリーを引き出し、配線の根本部分を持って下に引っ張ってコネクタを外 します。新品のバッテリーに交換後、コネクタを挿入してカバーを閉めます。

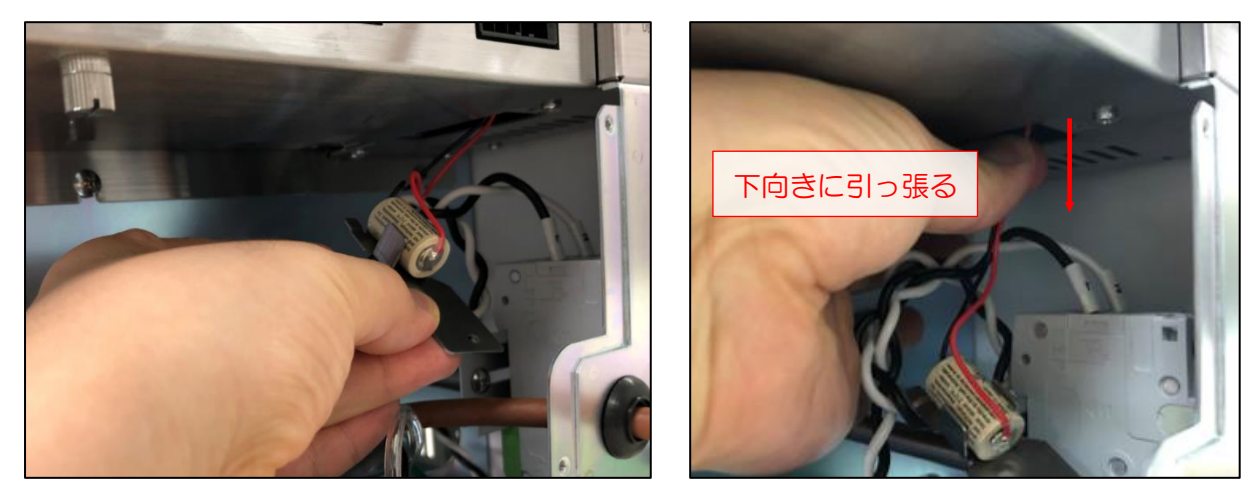

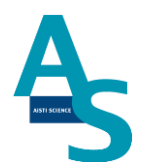

#### ロボットアームの原点復帰

電源 OFF でのバッテリーの交換後、ロボットアームの原点復帰を行います。電源を切っ た状態で、アームを写真のように正面から見て右側に移動させます。このとき、奥から 2 つ 目の軸も内側に折れるように移動させます。ノズル部品(P、L、S、E、N、注入ニードル アダプタ)を全て外します。

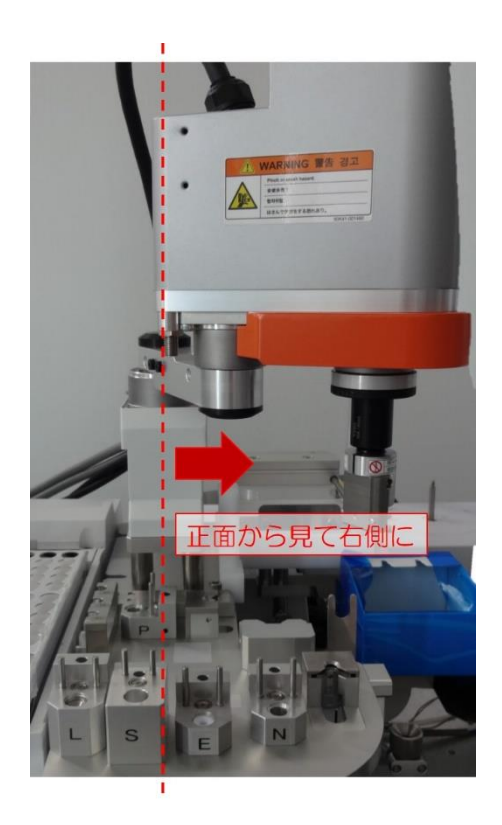

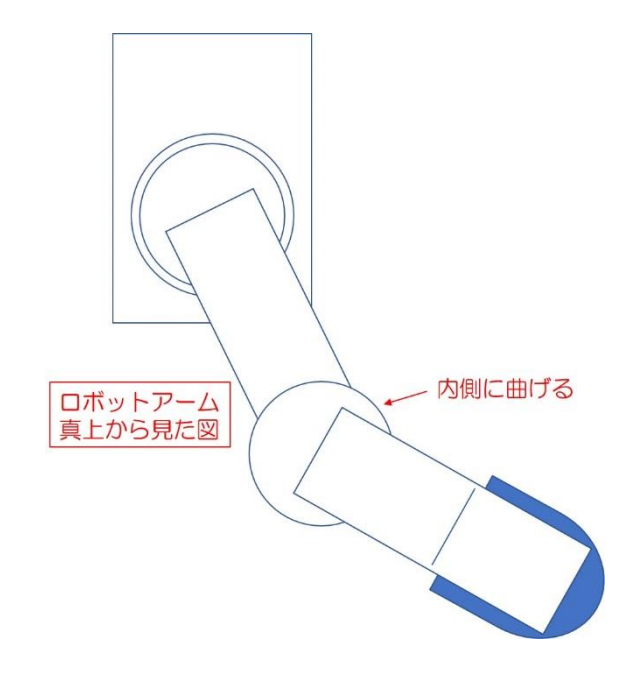

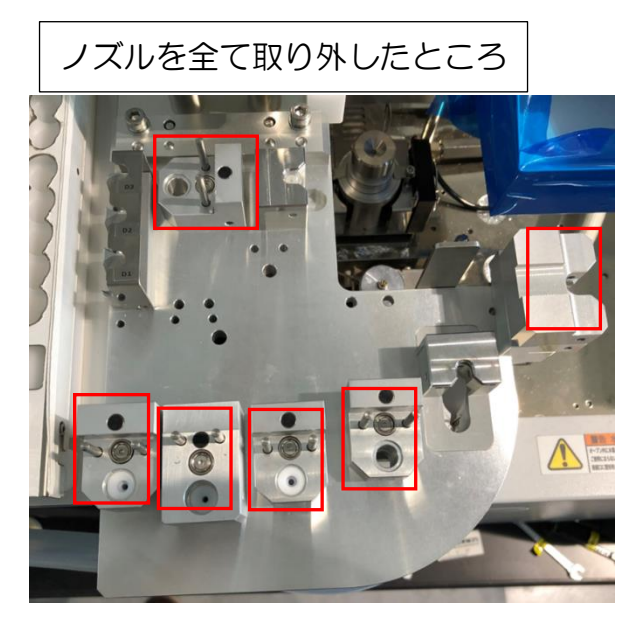

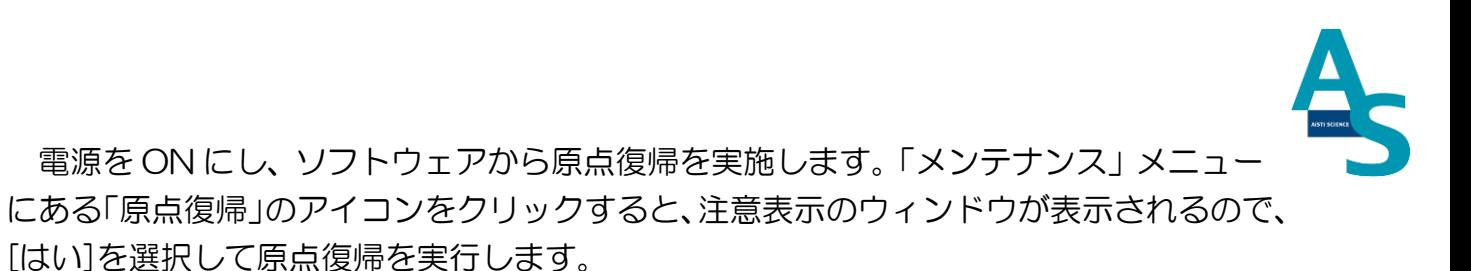

位置合わせ

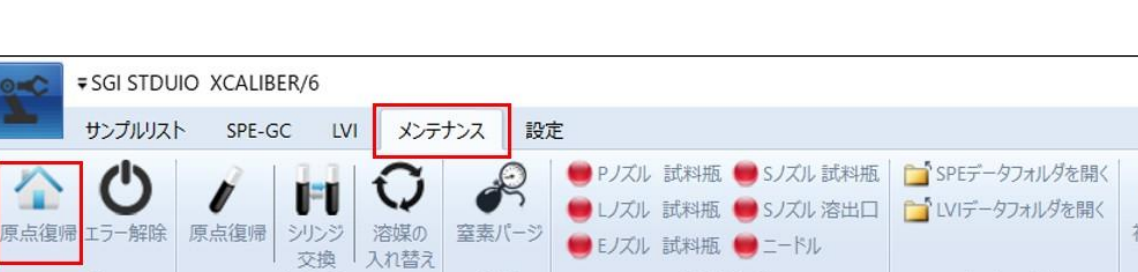

乾燥

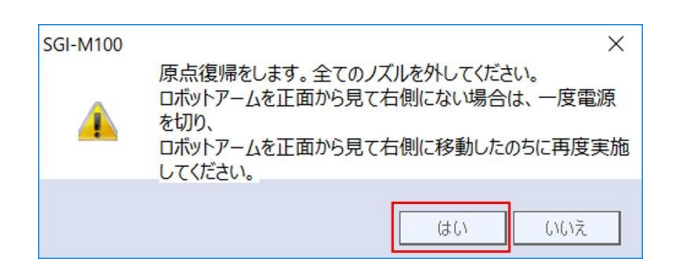

シリンジ

ユーティリティ

アームがホームポジションに戻った後、取り外したノズルをもとの場所に戻してください。

Ver. 1 (202109)

刃期設定

設置

データフォルダ